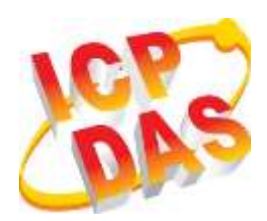

### **VPD-133-H/133N-H Quick Start**

**v1.1, Jan. 2019**

### **What's in the box?**

Thanks for buying ICPDAS VPD-133(N)-H device. This shipping package contains the following items:

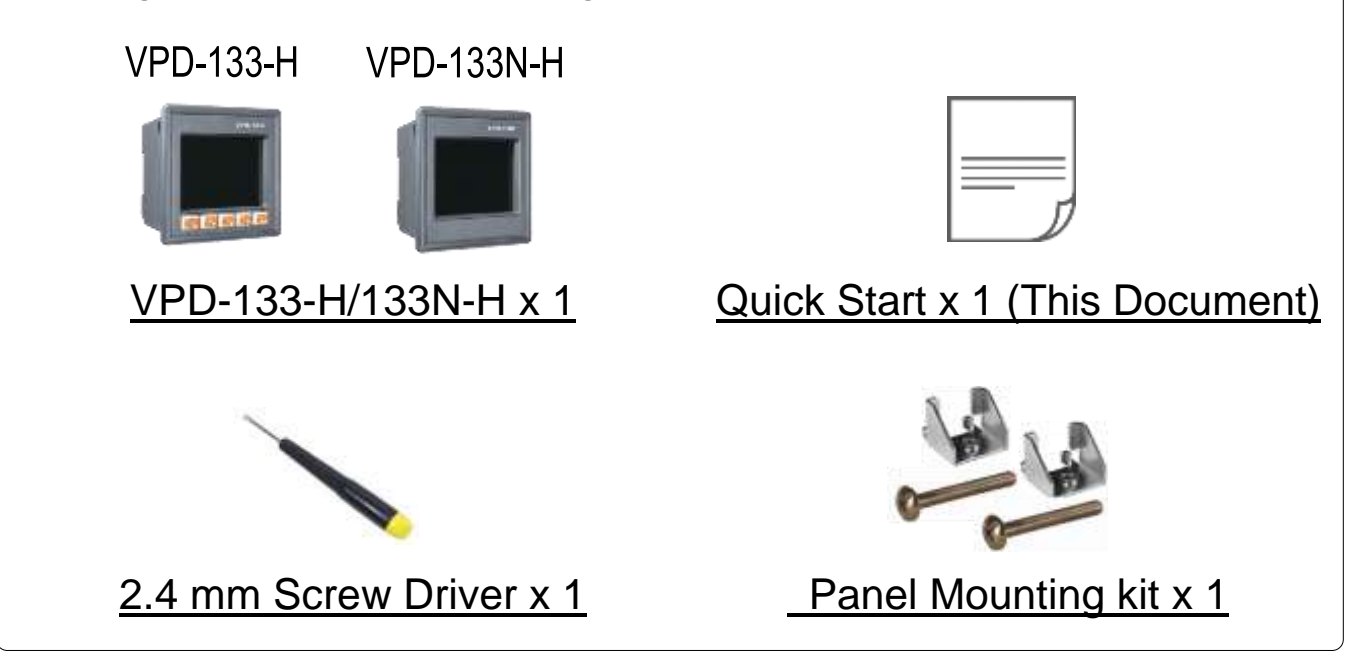

### **Related Information**

If you are new to VPD-133-H/133N-H, please read the **"Chapter 3. Getting Started" of the TouchPAD Hardware User Manual** for detailed information about install the free development tool – HMIWorks and how to create your first project.

- Documents, such as the User Manuals, the API References, etc.:<http://ftp.icpdas.com/pub/cd/touchpad/document/>
- Free Development Software, HMIWorks v2.10.10 or above: <http://ftp.icpdas.com/pub/cd/touchpad/setup/>

If you have any questions, please feel free to contact us via email.

# **1 Appearance**<br><u>Front View</u> Botto

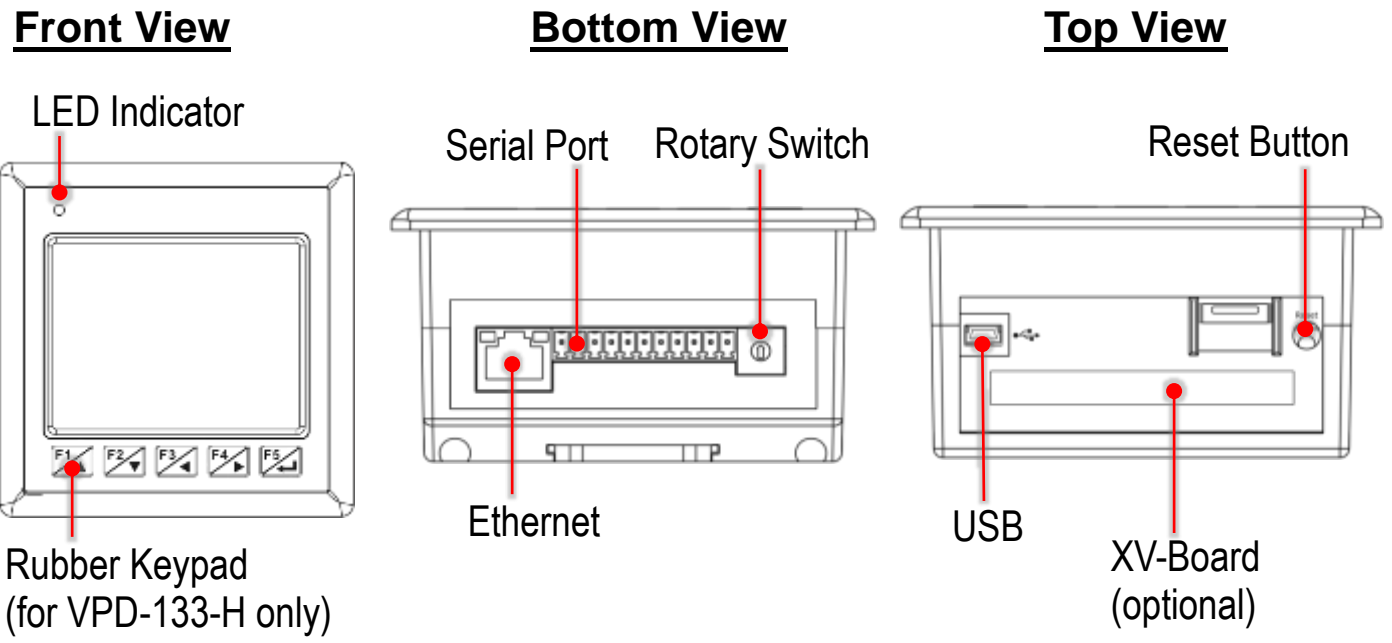

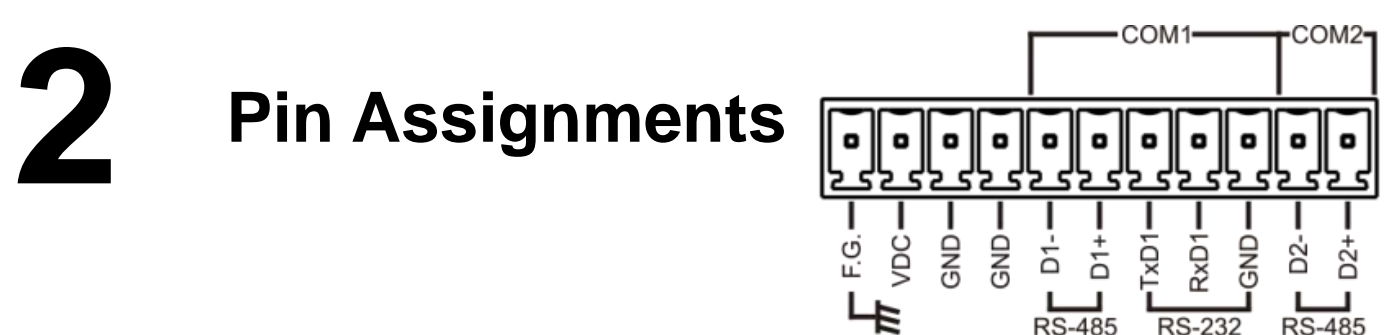

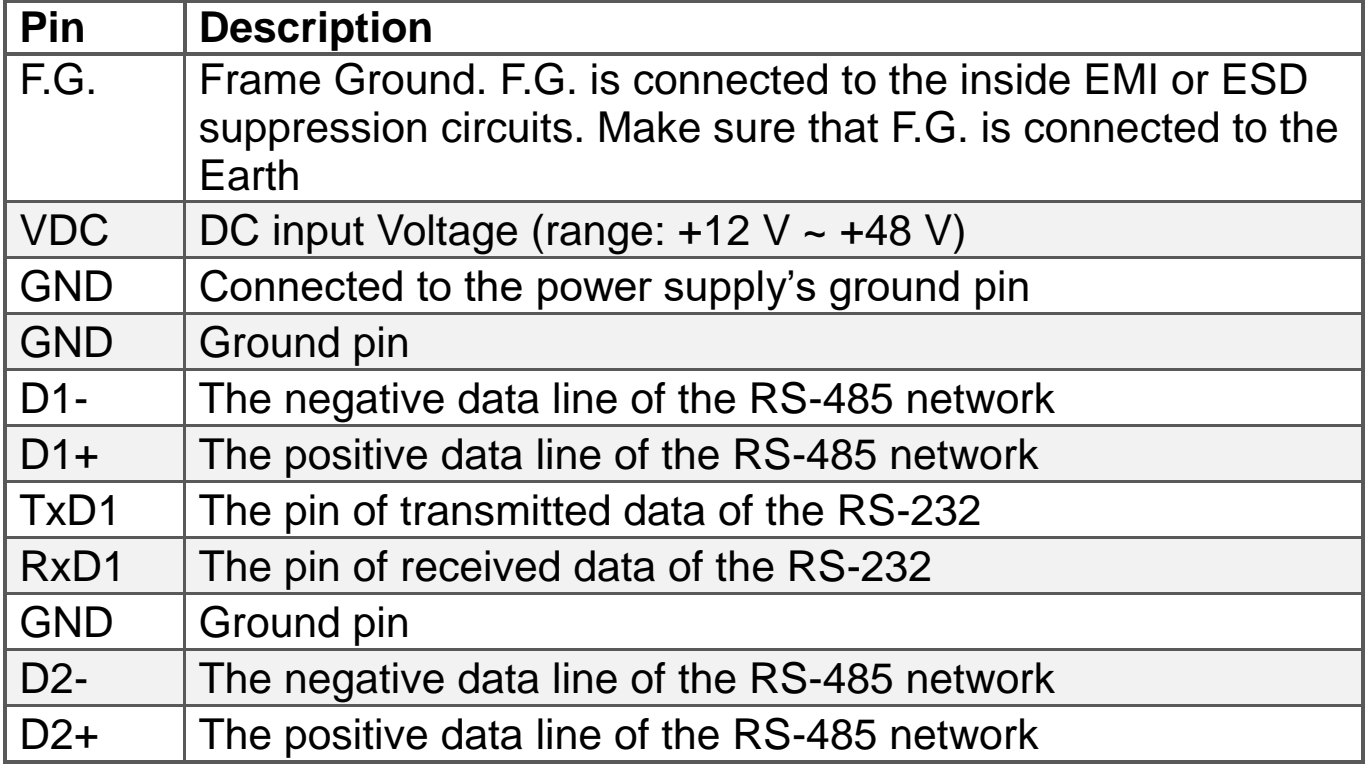

Technical support: [service@icpdas.com](mailto:service@icpdas.com) P2

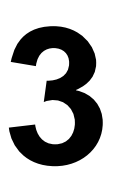

### **3 Rotary Switch & Default Settings**

### **The definition of the rotary switch:**

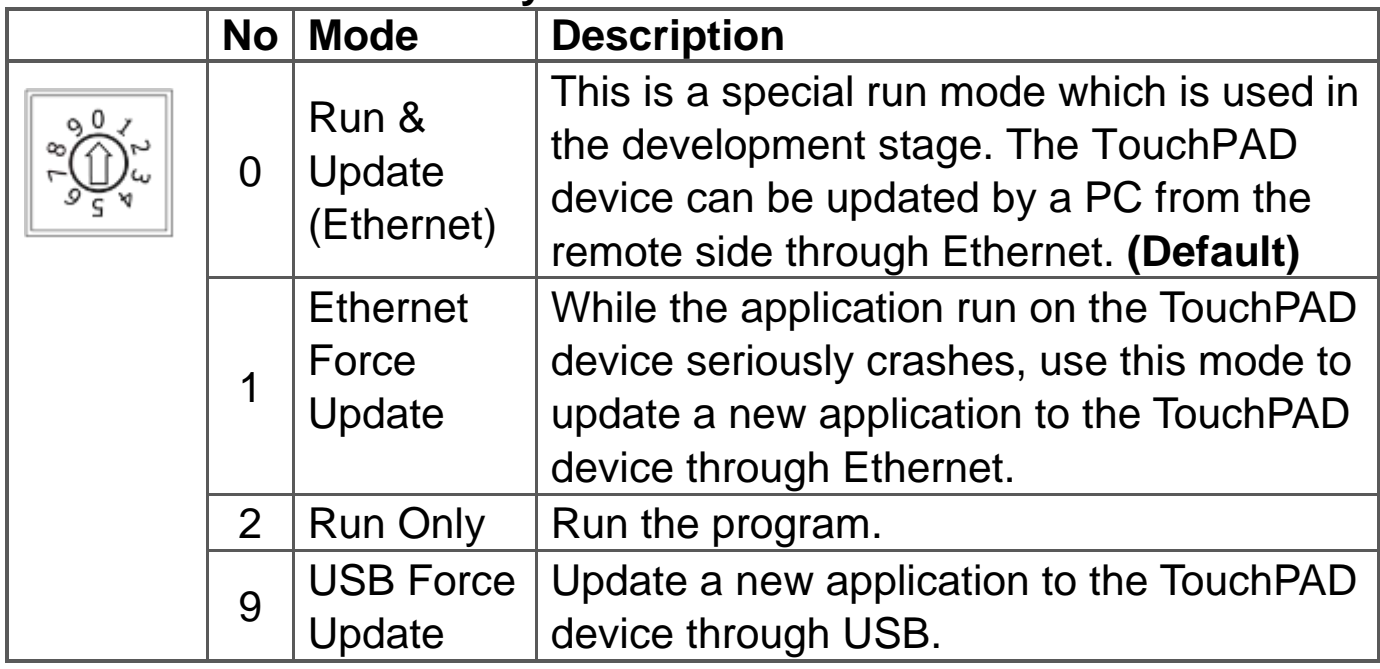

### **Network Default Settings**

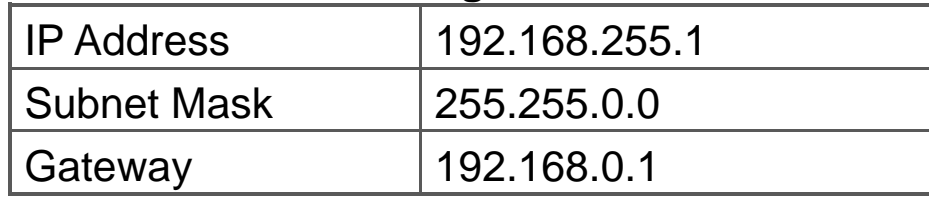

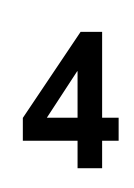

### **4 First Use of the VPD-133(N)-H**

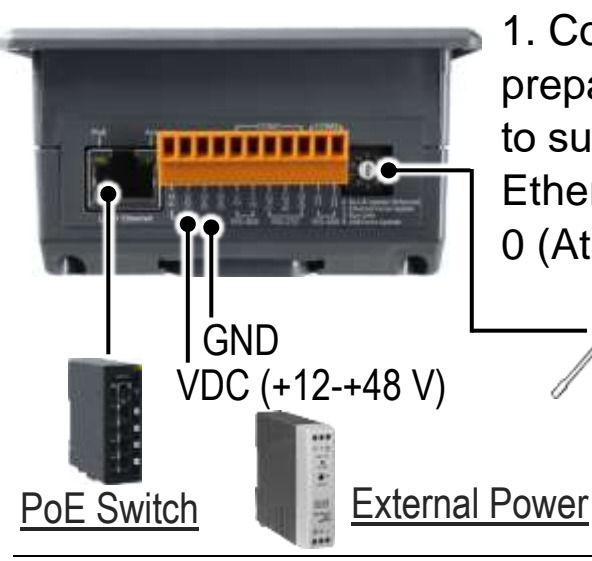

1. Connect wires as the below figure or prepare an Ethernet cable which will be used to supply power through PoE if there's a RJ-45 Ethernet port on it. And set the rotary switch to 0 (At this point, the power is not yet supplied).

> Use a flat-head screwdriver to set rotary switch

Technical support: [service@icpdas.com](mailto:service@icpdas.com) example and payable payable payable payable payable payable payable paya

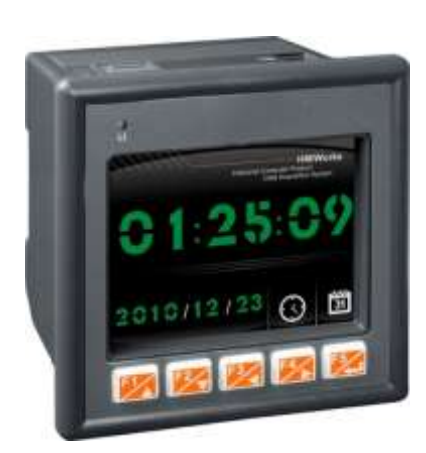

2. Supply power to the VPD-133(N)-H, wait for several seconds and then you can see the default program run on it.

3. Try to touch on the icons on the bottom-right corner of the screen of the VPD-133(N)-H and you can find that VPD-133(N)-H switches to the setting pages.

## **5 Hardware Installation**

**The panel mounting of VPD-133(N)-H**

Insert the panel mounting clips into the upper and lower ventilation holes.

Screw the panel mounting clips to the panel. (Mounting Screw: M4 x 30L)

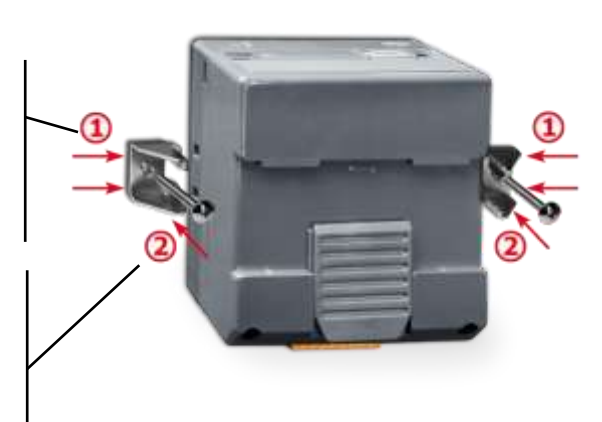

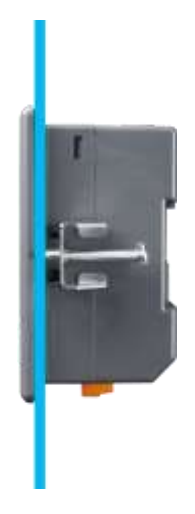

### **The DIN-rail Mounting of VPD-133(N)-H**

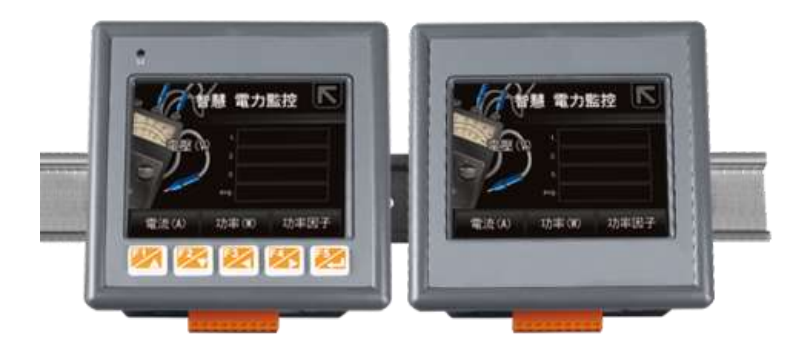

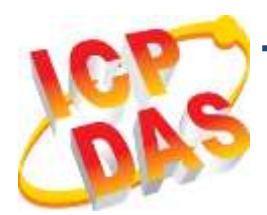

## **VPD-133-H/133N-H** 快速入門指南

**v1.1, 2019** 年 **1** 月

### 檢查配件

感謝您購買泓格的 VPD-133-H/133N-H 產品。產品包裝內應包含下列 配件:

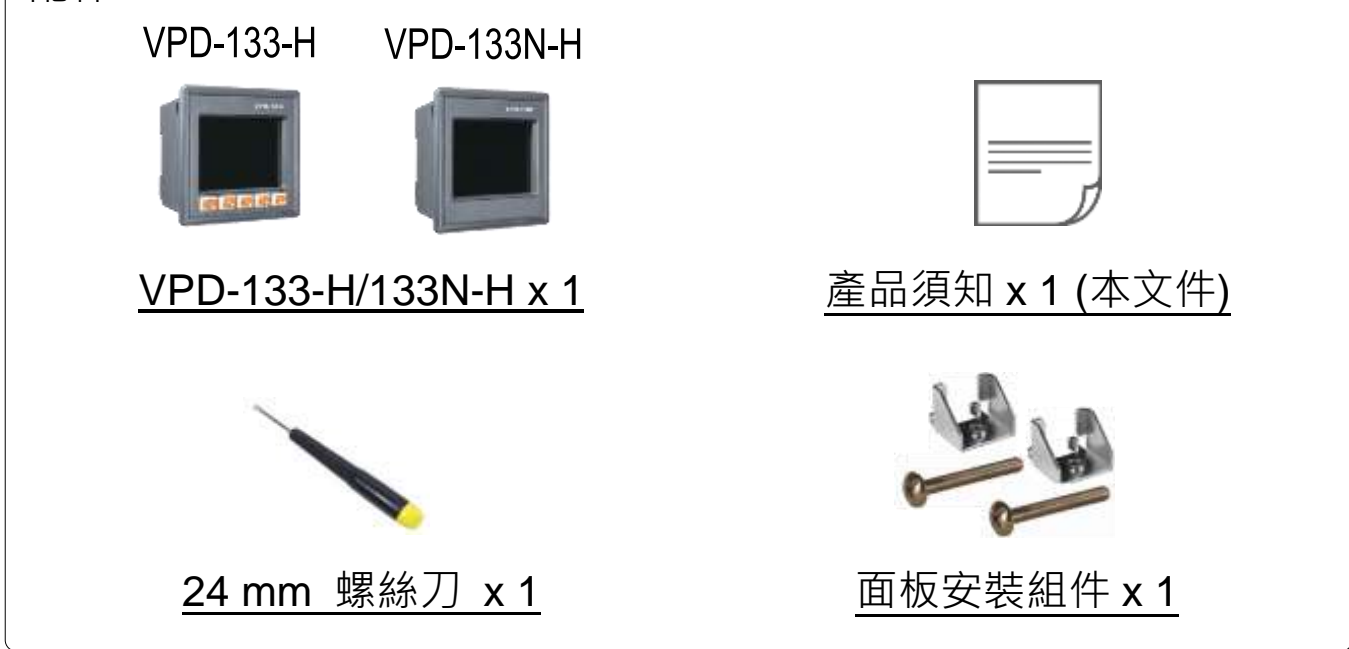

### 參考資訊

如果您是第一次使用 VPD-133-H/133N-H,請參閱 **TouchPAD** 硬體 使用手冊的 **"**第 **3** 章 啟動 **TouchPAD"** 來了解如何安裝免費的開發 軟體 HMIWorks 並建立第一個專案以及更多詳細的相關資訊。

- 相關文件,如使用手冊、應用程式介面指南(API Reference) 等: <http://ftp.icpdas.com/pub/cd/touchpad/document/>
- 免費開發軟體,HMIWorks 版本 2.10.10 或以上版本: <http://ftp.icpdas.com/pub/cd/touchpad/setup/>

如有任何問題歡迎使用 E-mail 聯繫我們,我們將會為您提供完善的咨 詢服務。

## **1** 外觀

### 前配置圖下配置圖上配置圖

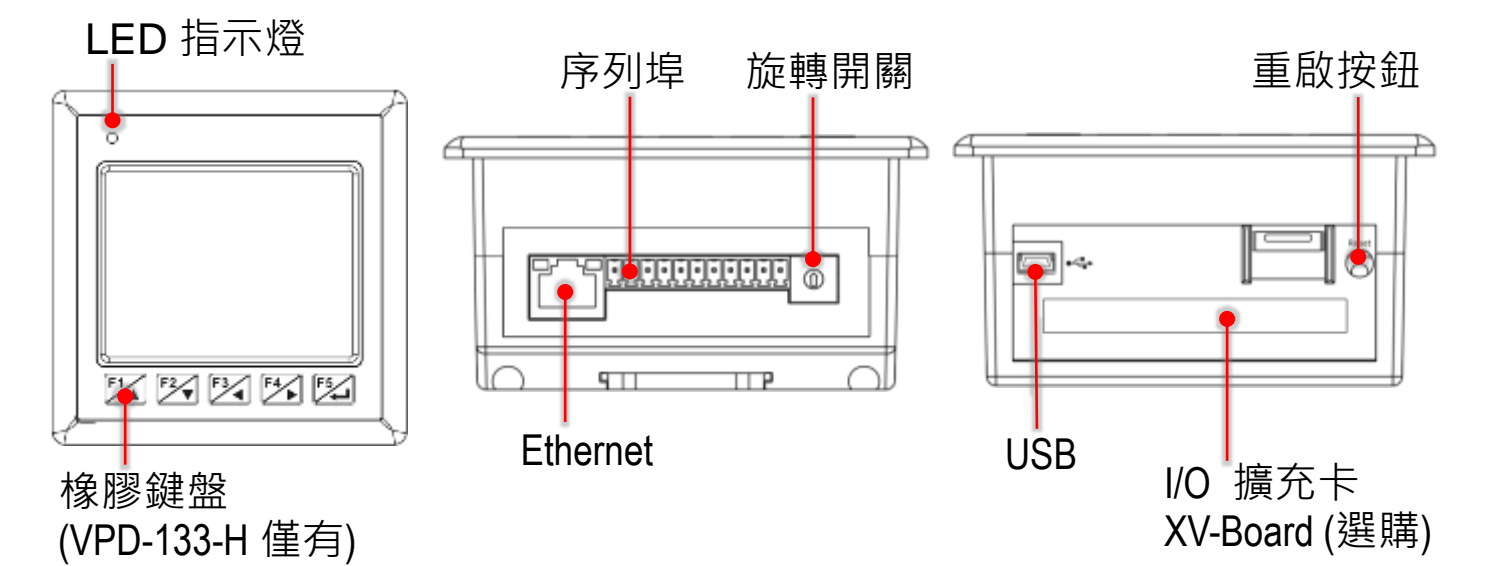

**2** 腳位定義

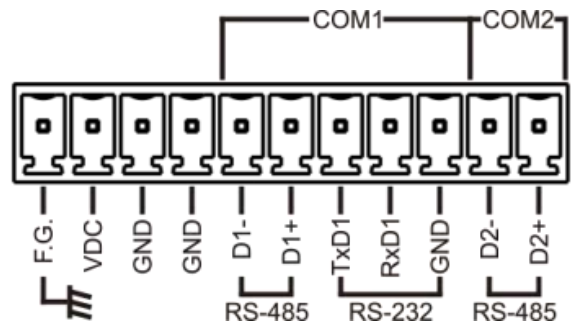

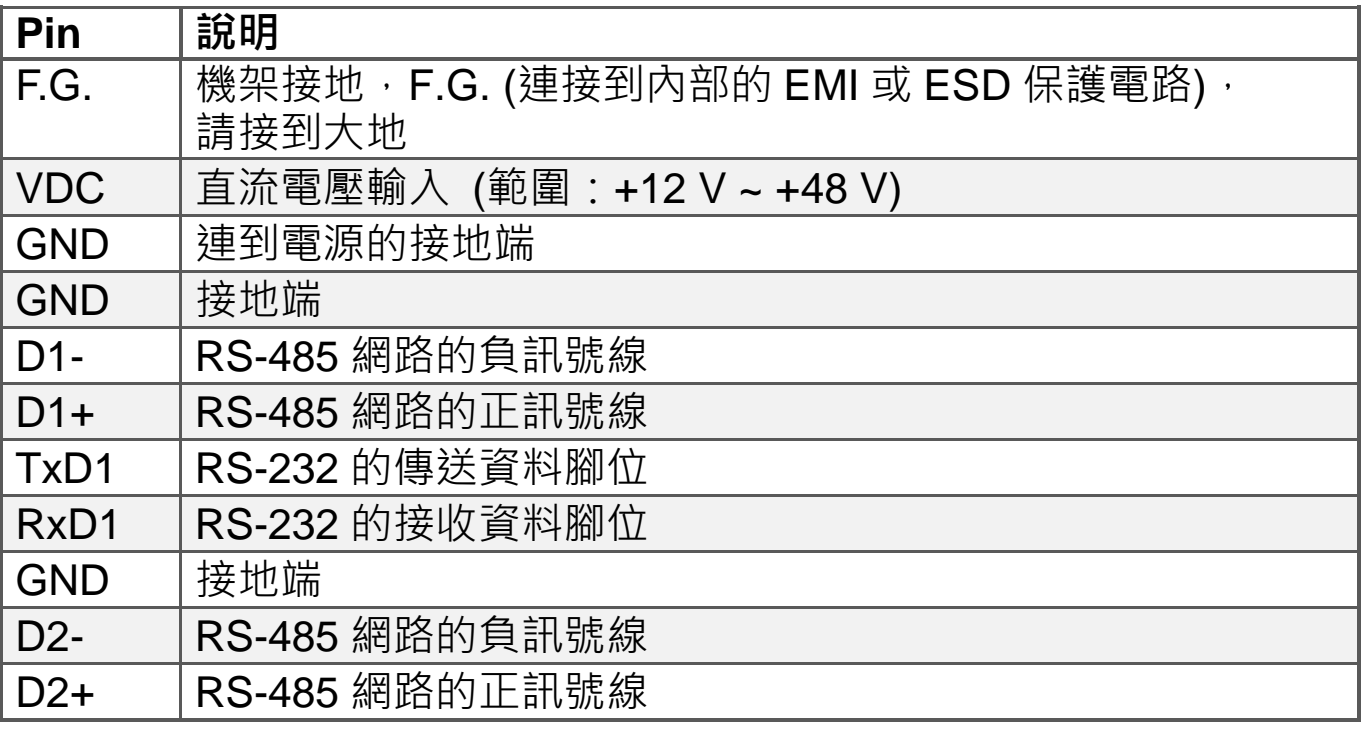

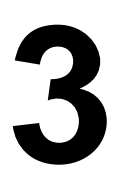

### **3** 旋轉開關及出廠預設值

### 旋轉開關的配置模式定義**:**

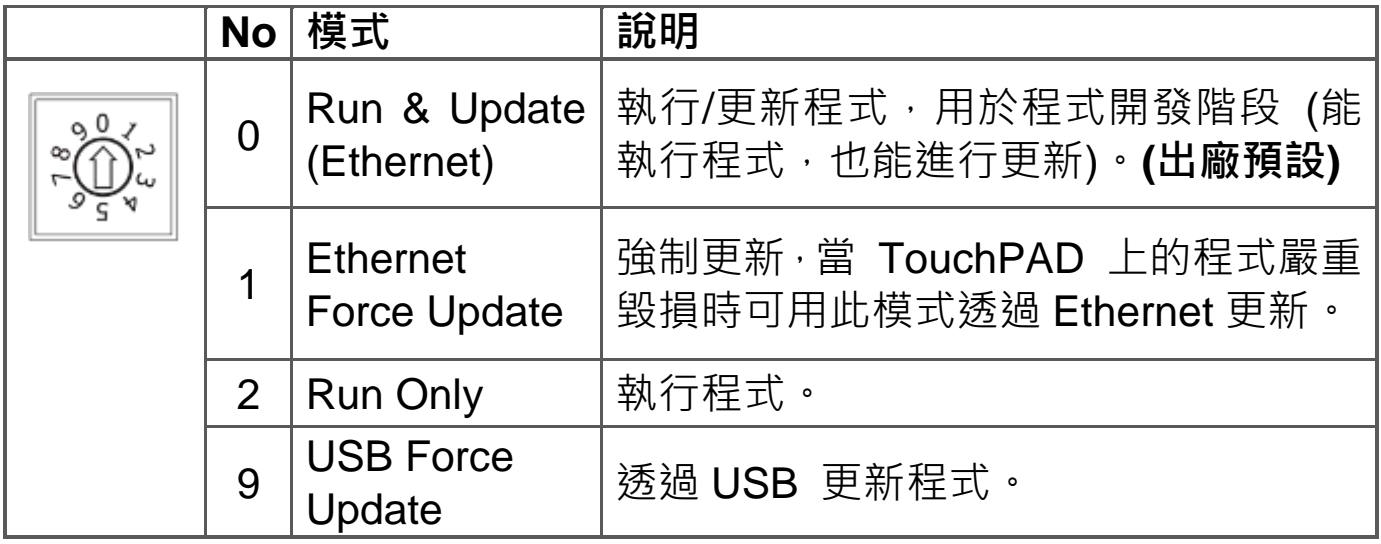

### 網路設定出廠預設如下表**:**

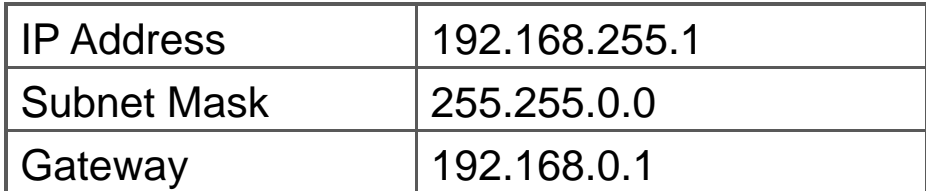

### **4** 第一次使用 **<sup>V</sup>PD-133(N)-H**

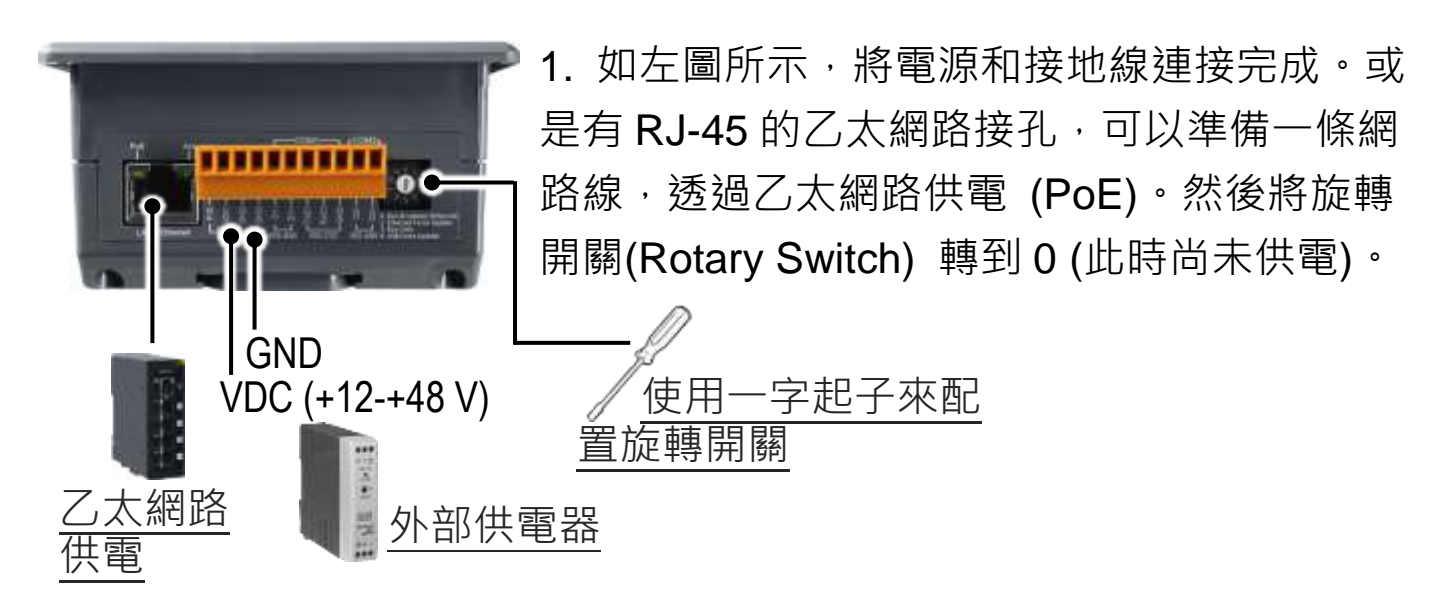

Technical support: [service@icpdas.com](mailto:service@icpdas.com) P7

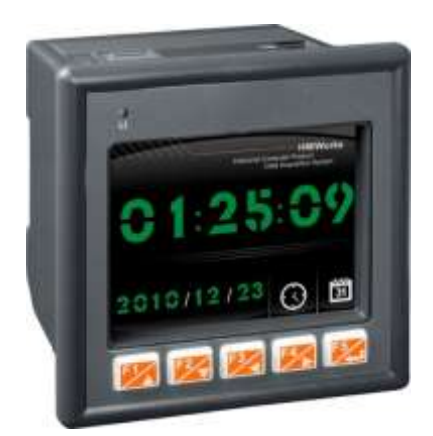

2. 開始供電給 VPD-133(N)-H, 等待約數秒的開機 時間,接著可以看到 VPD-133(N)-H 執行出貨預附 的程式如左圖所示。

3. 試著按一下 VPD-133(N)-H 螢幕上面的圖示, VPD-133(N)-H 會切到其他的頁面。

## **5** 硬體安裝

### **VPD-133-H/133N-H** 的面板安裝 **(Panel Mounting)**

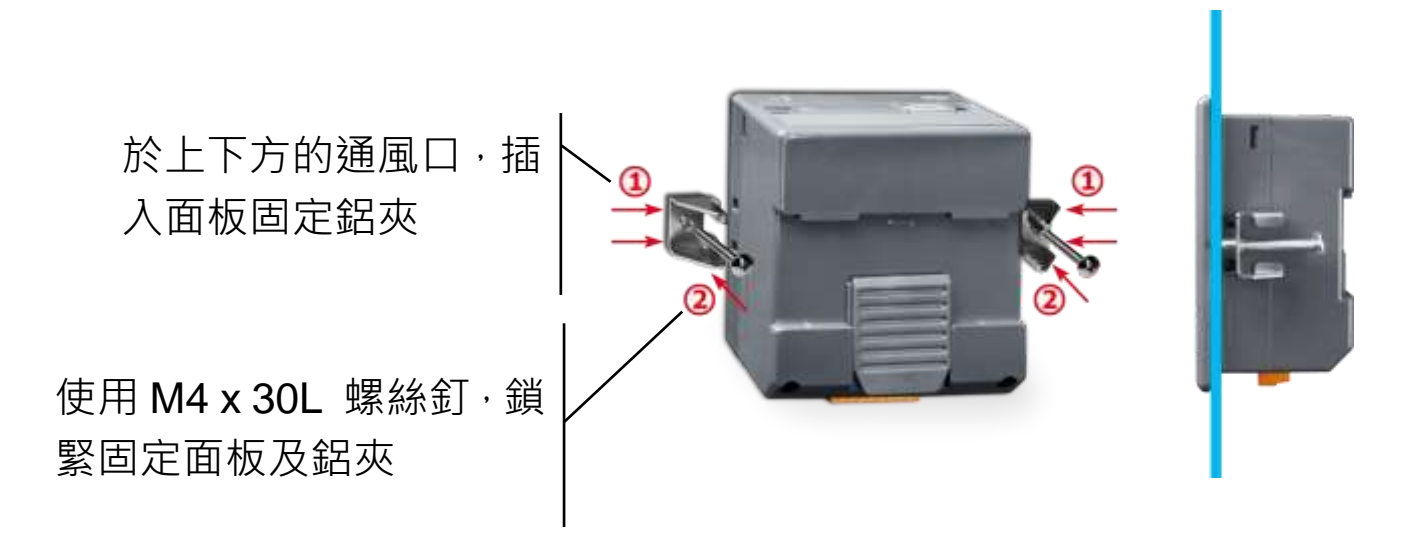

### **VPD-133-H /133N-H** 導軌安裝 **(DIN-rail Mounting)**

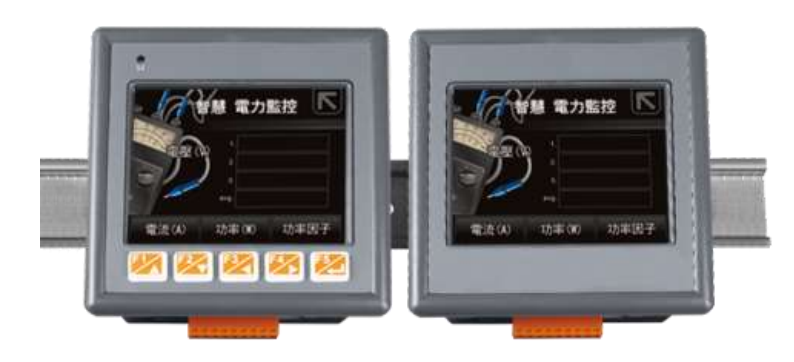

Technical support: [service@icpdas.com](mailto:service@icpdas.com) P8